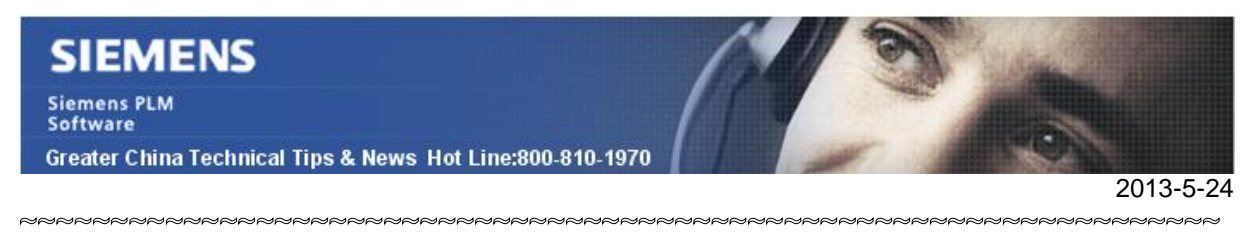

#### **Siemens PLM Software 技術技巧及新聞**

歡迎流覽《Siemens PLM Software 技術技巧及新聞》,希望它能成為 Siemens PLM Software 技術支援團隊將 Siemens PLM Software 最新產品更新、技術技巧及新聞傳遞給用戶的一種途徑

#### **Date: 2013/5/24**

#### **Teamcenter Tips**

## *1. Teamcenter 中 Java 7 Update 21 and Java 6 Update 45 問題*

#### **問題:**

在更新 Java 到相應的版本後,在 Teamcenter 產品中存在下列一般性問題:

1.在精簡型用戶端中打開任何的 MS Office 檔時會出現一個安全警告視窗。當早期版本的 iava 更新到 Java6 或者 Jave7,可能會發生該問題,該問題是由於混合的簽名和未簽名 的 jars 導致。

2.在使用 TcSecurity Services(TcSSS) 時, Teamcenter 在退出時會產生一個安全警告 視窗。

3.使用 FMS UploadApplet 下載或者上傳檔會產生一個安全警告視窗。

4.在單一 session 中下載多個檔時 UploadeApplet 會出錯。 症狀:第一個檔下載成功,2-N 後面的檔看起來下載成功了, 但是檔內容會是第一個檔 中的內容

## **解決:**

- 1. 針對安全警告視窗的解決方式(避免必須應對該對話方塊)。在 Java 的控制台中的 "Mixed code (sandboxed vs. trusted) security verification"選擇下列選項: "Enable - hide warning and run with protections" 這將會在用戶端抑制快顯視窗。
- 2.下載檔案問題的解決方式 在 Java 控制台中選擇 Setting,並取消 Keep temporary files on。 這會讓 Java 不快取檔案,使 UploadApplet 和 fscproxy jar 文件正常工作。

注意:我們會評估一個永久的代碼更改來解決該問題.

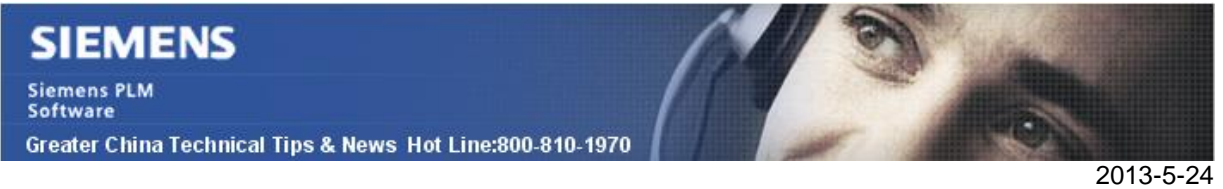

# *2. TC9 中的 TC Viewer 如何展示 AutoCAD DWG 文件*

當 ACADDWG 資料集被選中,Viewer 標籤預設會顯示 ACADDWG 資料集的屬性

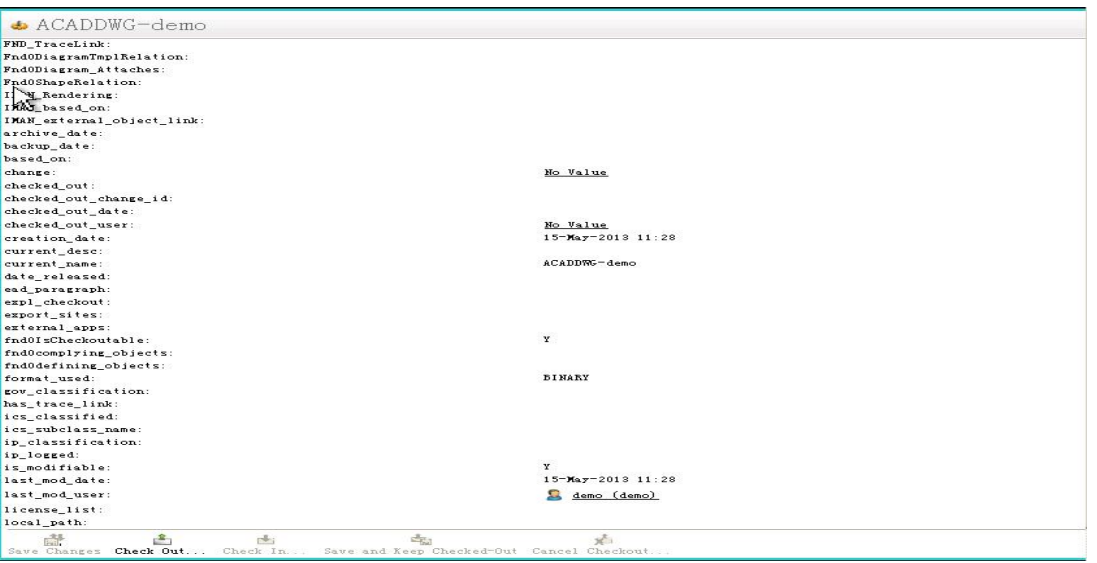

為了能夠在 TC Viewer 標籤中顯示 ACADDWG 資料,需要安裝內嵌的 viewer, 並且執行 下列步驟:

1. 修改 tcviewer.properties. 位於 com\teamcenter\rac\tcviewer of %TC\_ROOT%\portal\plugins\com.teamcenter.rac.common\_9000.1.0.jar 增加'ACADDWG' 到"DatasetViewer.TYPES" 行 增加'DWG '到"DatasetViewer.VIEWSEARCHORDER" 行.

DatasetViewer.TYPES=ACADDWG, DirectModel, DirectModelMotion, DirectModelMarkup, DirectModel DatasetViewer.VIEWSEARCHORDER=DWG, JTPART, UGPART, Image, Markup, 3DModel, 3DMarkup, SnapShotV

增加行 ACADDWG.VIEWSEARCHORDER=DWG 增加行 ACADDWG.VIEWPANEL=com.teamcenter.rac.common.tcviewer.TCTwoDViewer 增加行 ACADDWG.TCTwoDViewer=DWG

ACADDWG.VIEWSEARCHORDER=DWG ACADDWG.VIEWPANEL=com.teamcenter.rac.common.tcviewer.TCTwoDViewer ACADDWG.TCTwoDViewer=DWG

2.修改首選項 defaultViewerConfig.VIEWERCONFIG 增加 ACADDWG.TCTwoDViewer=DWG

# **SIEMENS**

Siemens PLM<br>Software

Greater China Technical Tips & News Hot Line:800-810-1970

2013-5-24

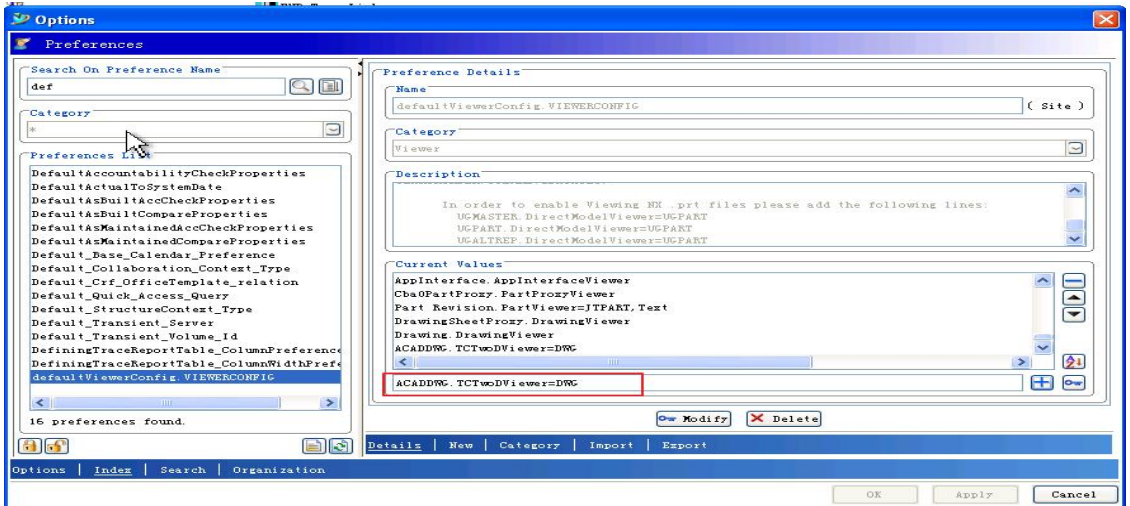

3. 關閉 Teamcenter.

刪除用戶端緩存.

運行 %TPR%\registry\genregxml.bat

4. 在 TC Viewer 中查看 ACADDWG 數據

注意:

 TC Viewer 只支援在 AutoCAD2010 或者低版本創建的 ACADDWG 檔 在 AutoCAD2011 或者更高版本創建的 ACADDWG 檔不能查看

## **Tecnomatix Tips**

## *3. CAD Translators V3.0 發佈*

尊敬的 Siemens PLM 軟體使用者,

我們很高興地告訴您"CAD Translators V3.0 setup"可以在 <https://ftp.ugs.com/> 下載了.詳 細請看檔:

CAD\_Translators\_3.0\_SetupInstallation\_Guide.pdf.

請使用下面的步驟下載.

注意: 您需要準備好您的 WebKey 帳戶. (URL: <[https://plmapps.ugs.com/webkey/>\)](https://plmapps.ugs.com/webkey/>))

在您的流覽器中,輸入以下位址 URL: [<https://ftp.ugs.com/>](https://ftp.ugs.com/>)

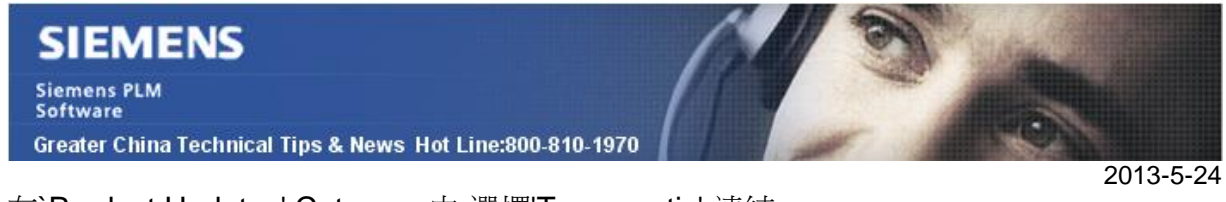

在`Product Updates' Category 中,選擇'Tecnomatix' 連結.

選擇 CAD\_Translators/ 選擇 Installation Packages/ 選擇 V3.0/

下載以下檔

CAD Translators 3.0 SetupInstallation Guide.pdf CAD\_Translators\_3.0\_JT\_Translator\_for\_CATIA\_PC.zip CAD\_Translators\_3.0\_JT\_Translator\_for\_ProE\_PC.zip CAD\_Translators\_3.0\_Silent\_Install.zip CAD\_Translators\_3.0\_x64\_PC.zip CAD\_Translators\_3.0\_x86\_PC.zip

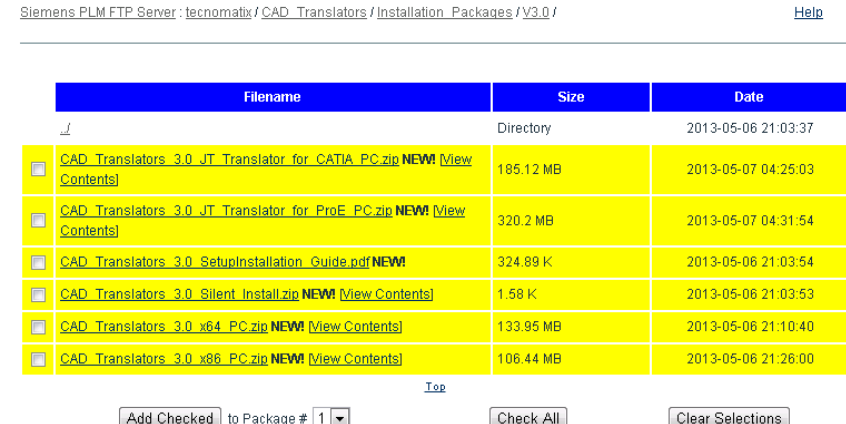

Greater China

ME&S Service Team

PRC Helpdesk (Mandarin): 800-810-1970

Taiwan Helpdesk (Mandarin): 00801-86-1970

HK Helpdesk (Cantonese): 852-2230-3322

Helpdesk Email: [helpdesk\\_cn.plm@siemens.com](mailto:helpdesk_cn.plm@siemens.com)

Global Technical Access Center: <http://support.ugs.com>

Siemens PLM Software Web Site: <http://www.plm.automation.siemens.com>

Siemens PLM Software (China) Web Site: [http://www.plm.automation.siemens.com/zh\\_cn/](http://www.plm.automation.siemens.com/zh_cn/)

此e-mail newsletter 僅提供給享有產品支援與維護的Siemens PLM 軟體使用者。當您發現問題或 希望棄訂,請發送郵件至 helpdesk cn.plm@siemens.com聯繫,如棄訂,請在標題列中注明"棄 訂"